## **Analyzer Media player**

It is a customised media player to help umpires, players & coaches.

At the bottom of left panel there are three options for selection.

### Browse, Settings & Video status

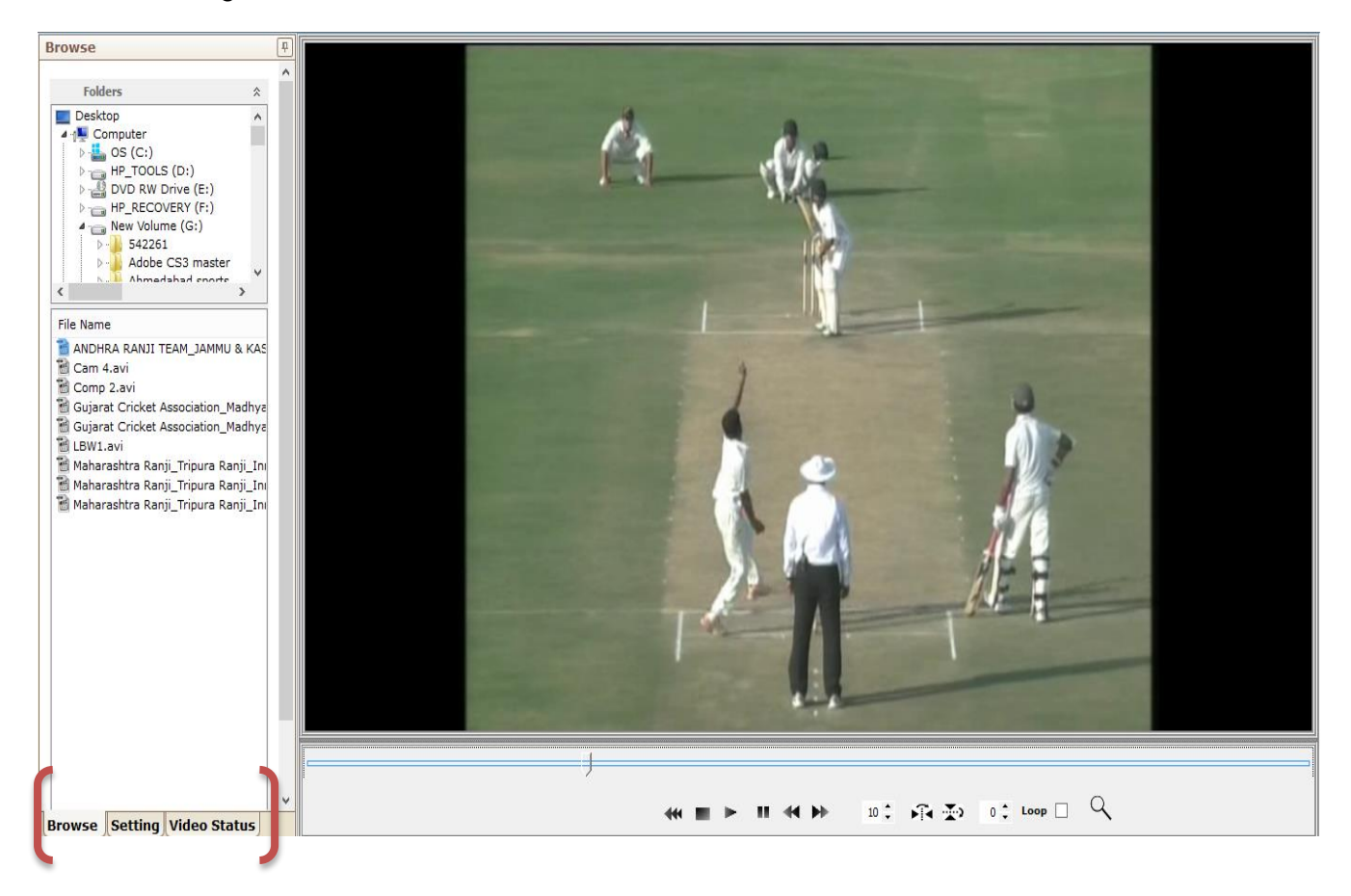

## **Utility for BCCI's umpiring project & decisions review system:-**

At the end of every match , umpires sit with match referees & video analyst to review the decisions made during the match. The video analysts save the exported videos of decisions on their laptop to show decision folders created by Analyzer software. But to show any LBW decision, video analysts have to open the Analyzer software & make use of the control panel available there to use LBW overlay strip. Since the exported videos do not have details of a particular delivery. The video analysts note down all decisions ball numbers to display videos from control panle of the Analyzer software

#### **Benefits of Analyzer media player:-**

We have come out with a simplified process for above issue . Once the customised media player is installed on anyone's laptop , that is Umpire, video analyst or match referee they can follow the process given below-

- Click on BROWSE & select the file or a folder in which videos of decisions have been stored
- Then double click on the selected video to play.When the video starts playing ,simultaneously click on setting. The control panel will appear.

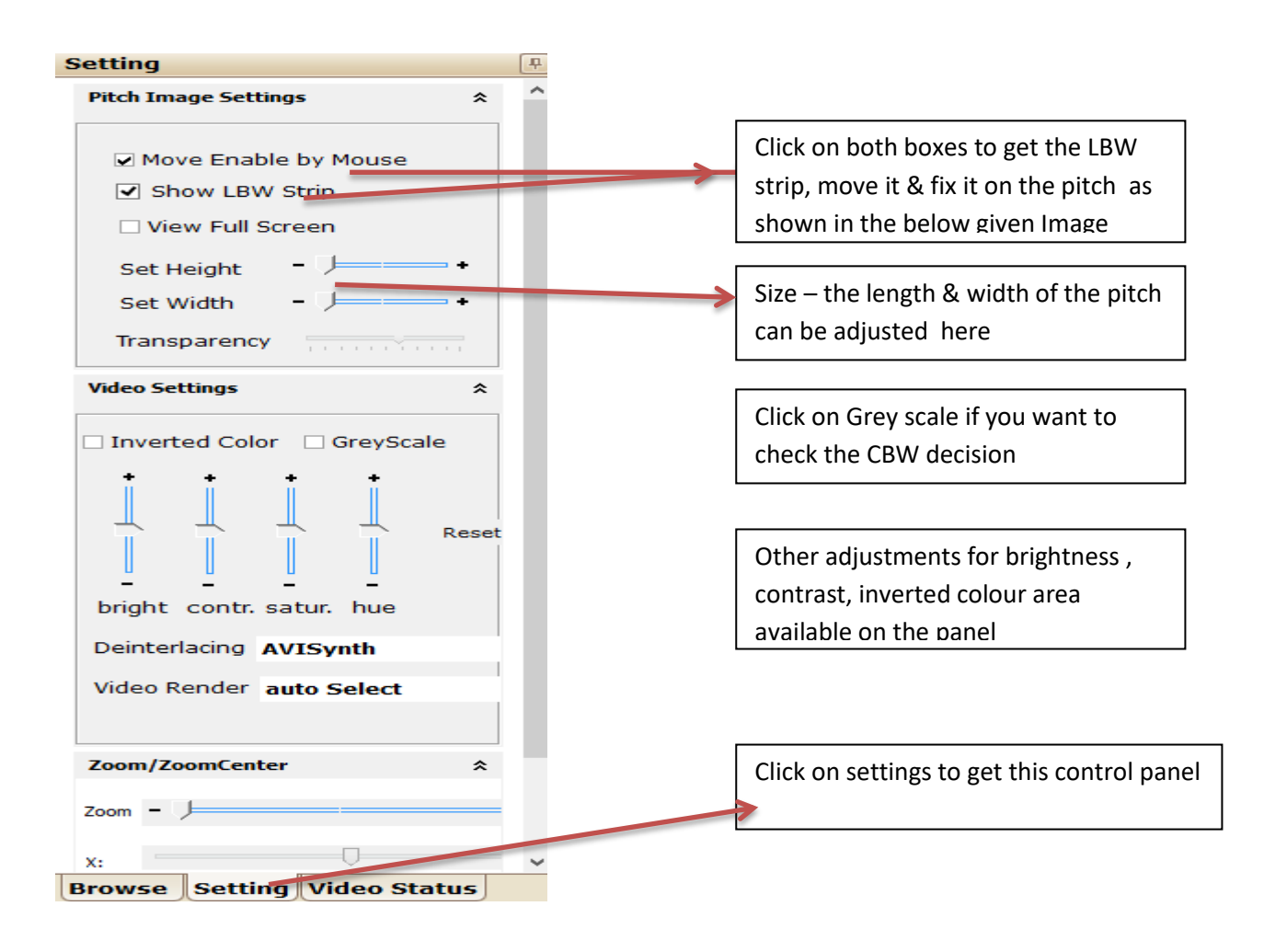

## **LBW Strip:-**

.

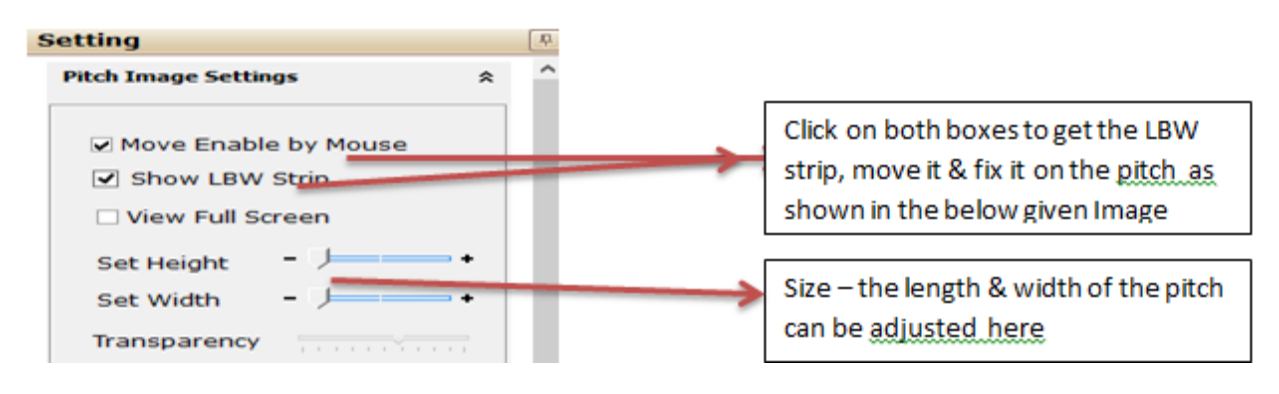

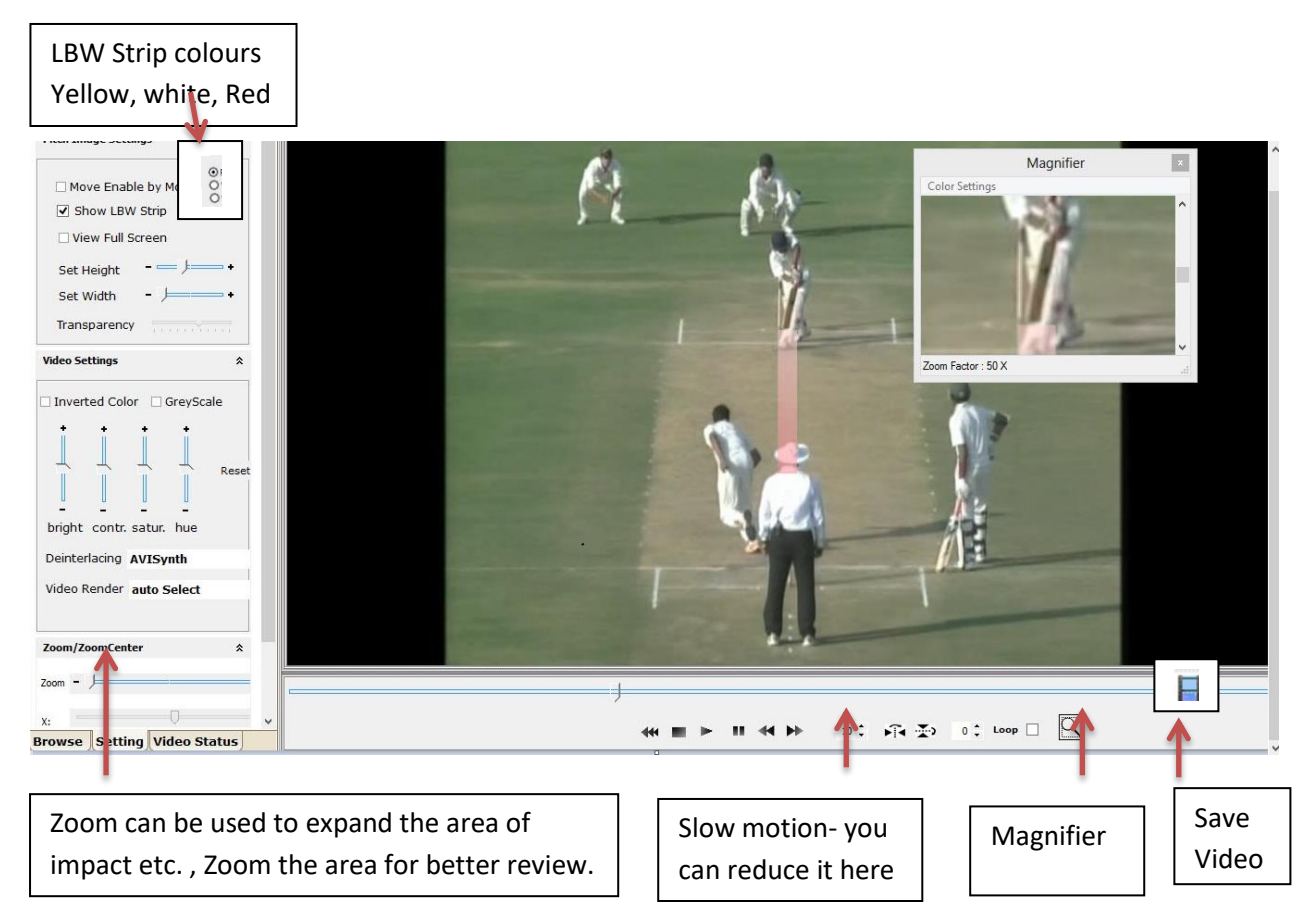

**Note:-** The LBW strip can be fixed in the video paused mode

Adjustment of LBW strip can be done by moving the height & width by moving the pointers on it forward & backword

**Magnifier:-** The magnifier as indicated in the above image can be operated to watch the impact of a ball on to the pad or to check the inside or outside edges.

Play video & stop or pause at a position where you would like to watch the ball very closely. Click on the magnifier then take the curser or pointer to the area which needs to be magnified for better review of the decision given. You can move the magnifier box wherever you want at the right position by dragging it. The magnifier also can be used when the ball is in play. Use slow motion speed & use Magnifier as suggested above.

# **Summary**:-

- Videos can be played in slow motion
- Video speed can be adjusted as indicated above
- LBW strip is readily available in Red, Yellow and white
- The setup file consists of required codecs
- The magnifier is available to focus on a particular area & highlight it
- Zoom, Gray scale and Inverted colours are available for video display
- Great utility for umpires , players to review their own performance

Stanley Saldanha **Director** Franctel Network Pvt Ltd 9820518487 stanleysaldanha06@gmail.com